# **Embedded WAYF**

A slightly new approach to the discovery problem

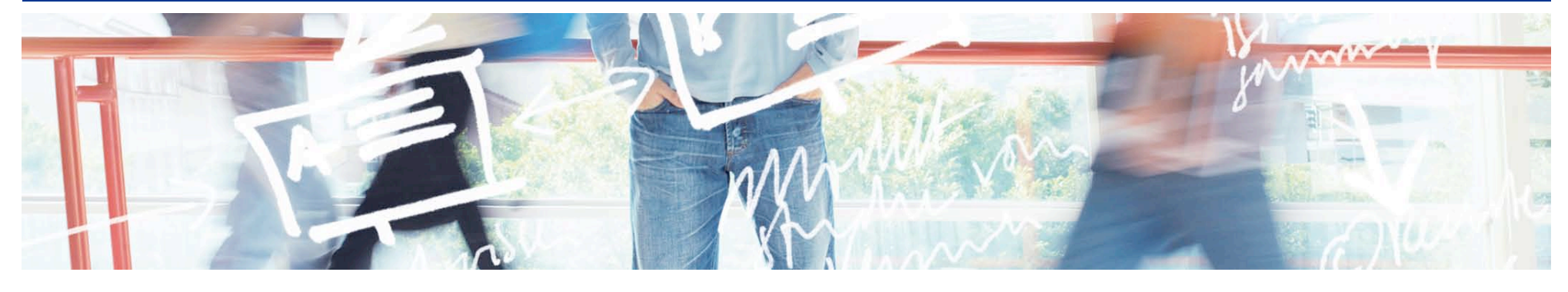

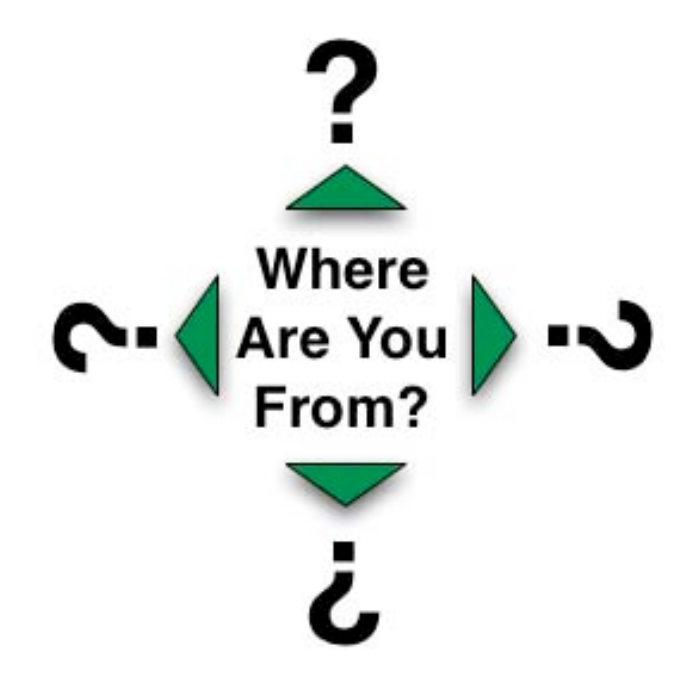

# SWITCH **Serving Swiss Universities**

Lukas Hämmerle lukas.haemmerle@switch.ch

### **The Problem**

**In a federated environment, the user has to declare where he wants to authenticate.**

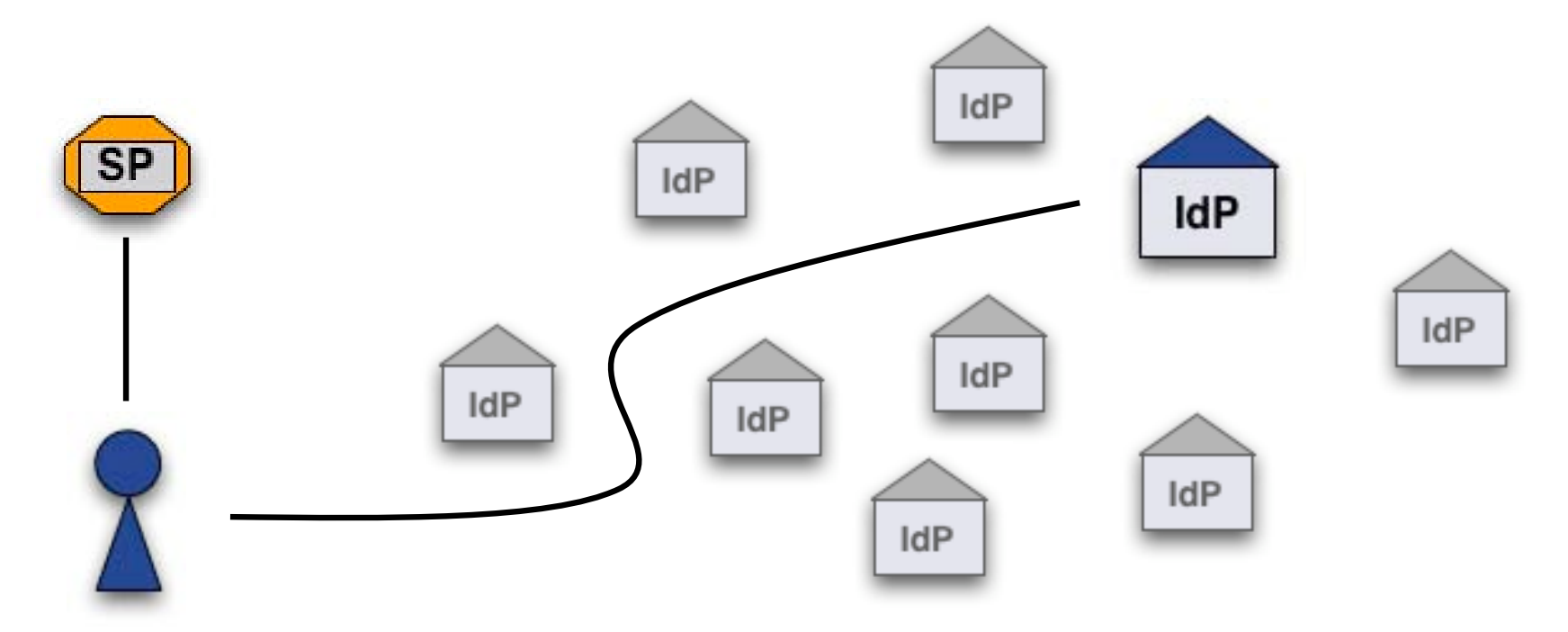

The easiest way is to ask the user "Where Are You From?"

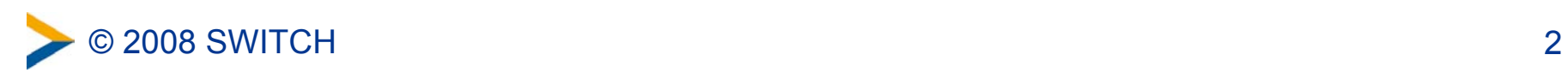

### **Solution 1: Central WAYF**

**The classic way: One WAYF per Federation** 

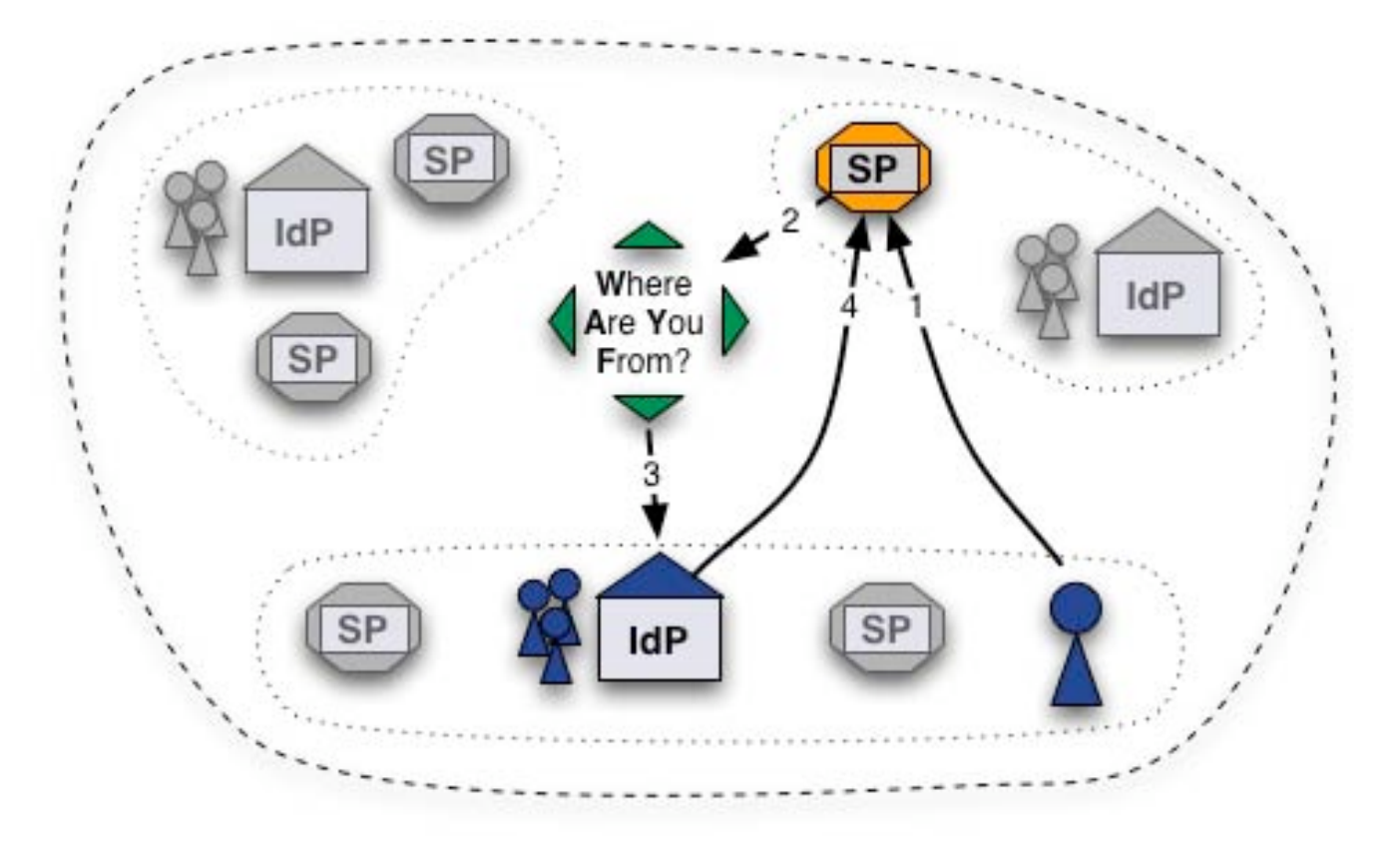

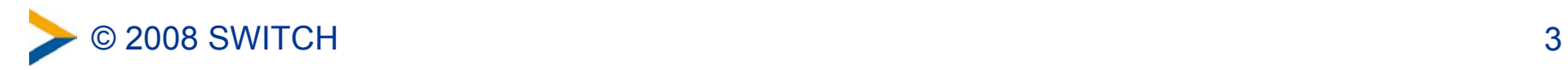

## **Centralized WAYF: Considerations**

■ "The WAYF is the worst possible way of doing IdP Discovery except for all the others"

 $\Diamond$  Very convenient for Resource administrators No deployment, installation or maintenance needed  $\Diamond$  User statistics can be generated for federation  $\Diamond$  User has to select his IdP only once per session

- $\sqrt{2}$  Yet another domain the user comes across
- $\Diamond$  Another custom look & feel
- $\sqrt[6]{ }$  No controls regarding IdPs that are displayed

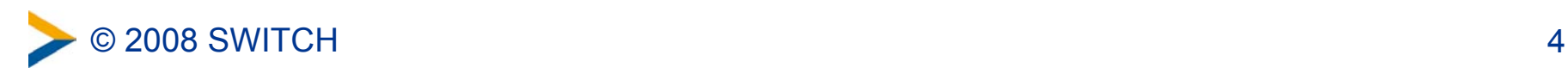

### **Solution 2: Distributed WAYF**

**- More and more used: One WAYF per Resource** 

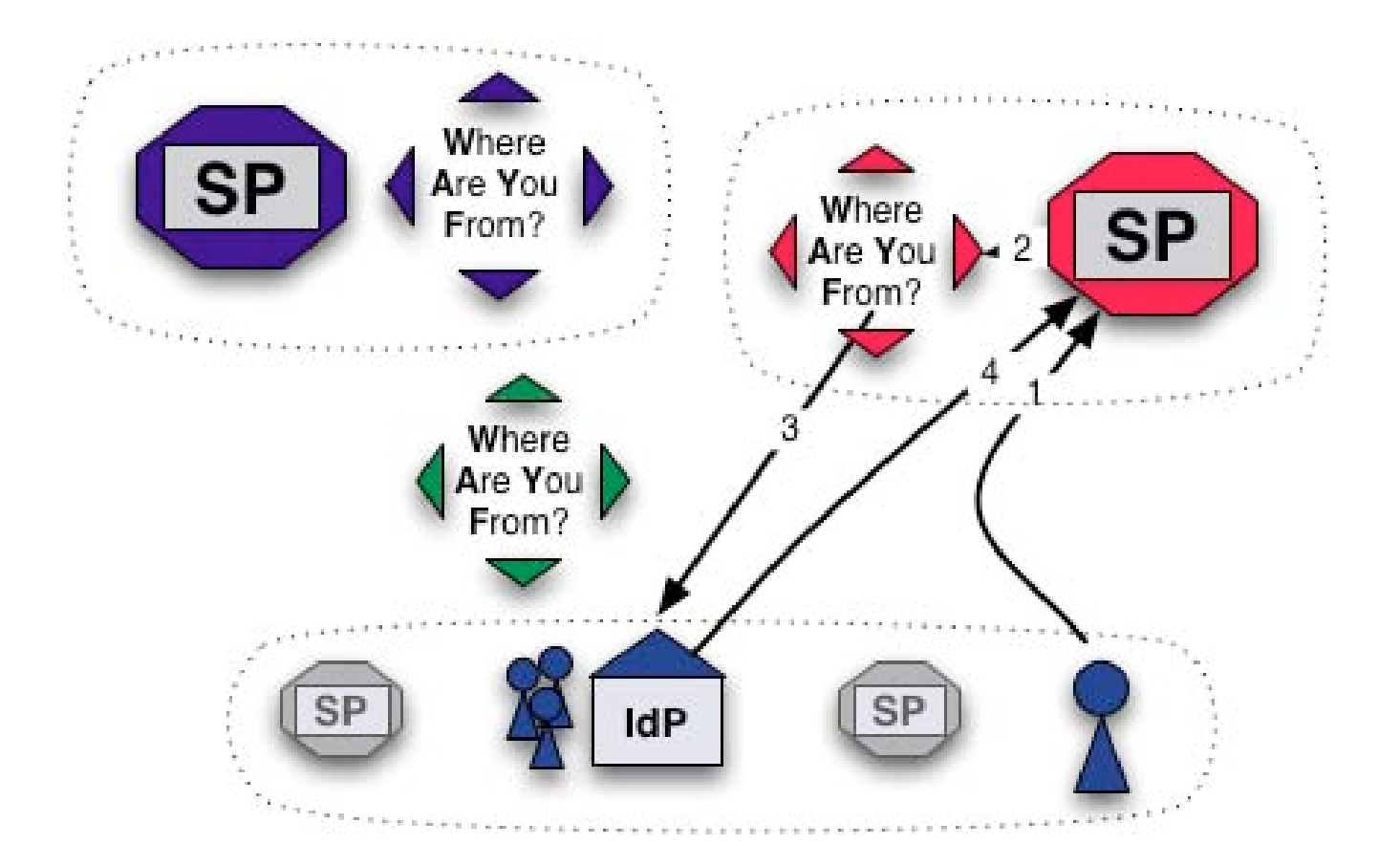

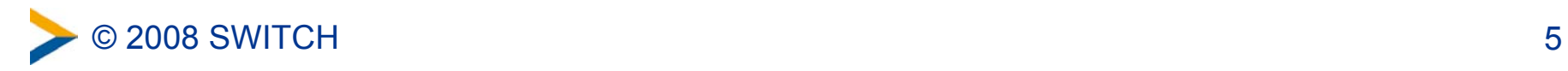

## **Distributed WAYF: Considerations**

**Mostly e-learning administrators of larger resources want best** usability and look&feel for their user

 $\circ$  Complete control for Resource administrators Limit IdPs to relevant ones, adapt look&feel, integrate into resource  $\Diamond$  No redirects to another host  $\circ$  One click less when optimally integrated

Integration/Implementation/Maintenance work for admins

- $\heartsuit$  No federation user statistics
- $\Diamond$  User may have to choose IdP for each resource again

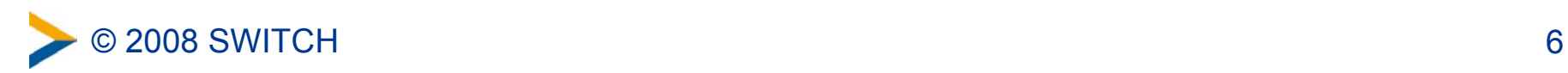

## **Distributed WAYF Example**

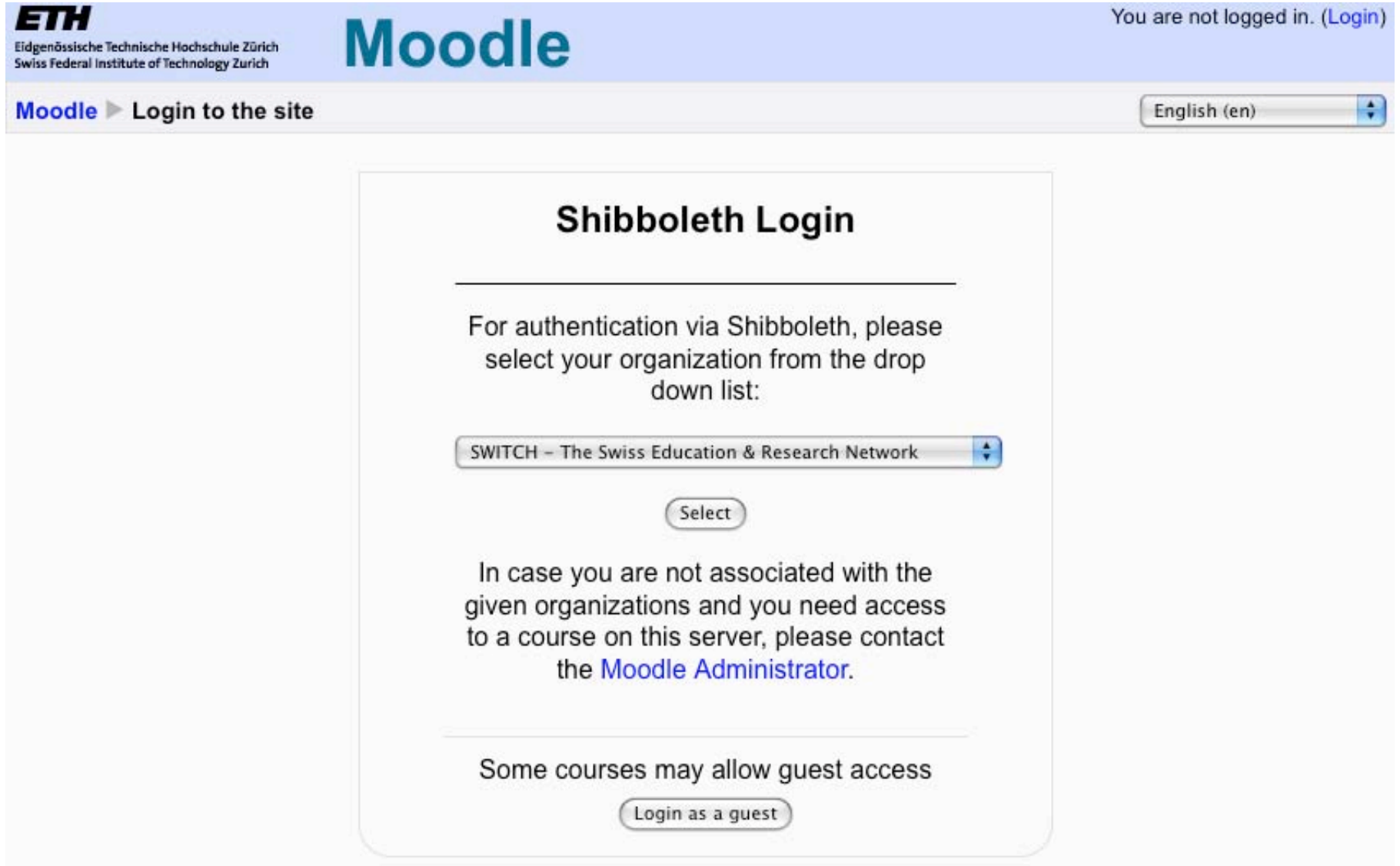

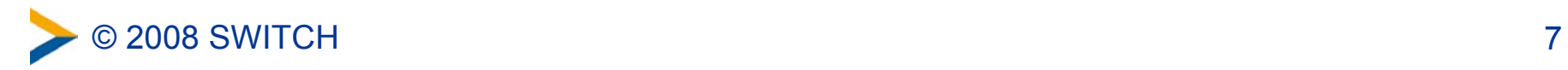

## **2.b Direct Login URLs**

- A separate login link for specific IdPs
- 1 click direct redirect to IdP without going via WAYF
- Useful when only users of few IdPs use resource

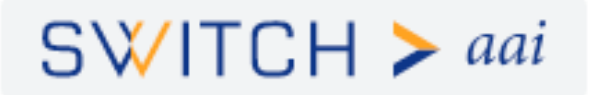

### **AAI Attributes Viewer**

Click on the logo in order to see your AAI attributes. Running Shibboleth Service Provider 1.3

Direct login examples:

- Login via SWITCH
- · Login via Université de Lausanne
- Login via ETH Zürich

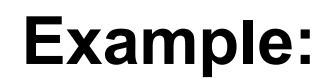

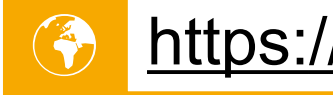

[https://aai-viewer.switch.ch/](https://aai-viewer.switch.ch)

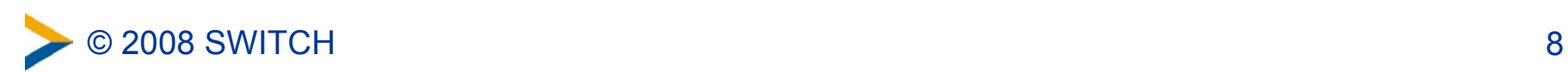

## **Composing Login URLs**

#### **Required information**

#### **Service Provider Version**

Version 1.3.x  $\bigcirc$  Version 2.x  $\bigcirc$ 

Please be aware that Shibboleth 1.2.x is not supported anymore and it is strongly recommended to use Shibboleth 2.x.

#### **Service ProviderHandler URL**

aai-view

SWITCH, Attributes Viewer 1.3 (SWITCHaai) https://aai-viewer.switch.ch/shibboleth

#### **Service Provider target URL**

https://aai-viewer.switch.ch/

Specify here the URL of the web page that the user shall be redirected after authentication. This usually is a Shibboleth protected page.

#### **Identity Provider entityID**

urn:mace:switch.ch:SWITCHaai:ethz.ch

This should be the entityID of the Identity Provider the user shall be redirected to for authentication. Examples for valid entityIDs are urn:mace:switch.ch:myuniversity.ch or https://aai.myuniversity.ch/idp/shibboleth

Compose Login link

#### Login link:

<a href="https://aai-viewer.switch.ch/Shibboleth.sso /Login?entityId=urn%3Amace%3Aswitch.ch%3ASWITCHaai%3Aethz.ch& target=https%3A%2F%2Faai-viewer.switch.ch%2F">Login via ETH Zürich (SWITCHaai)</a>

After clicking on the above button, just copy&paste this HTML snippet to your web page.

<http://www.switch.ch/aai/support/serviceproviders/sp-compose-login-url.html>

to

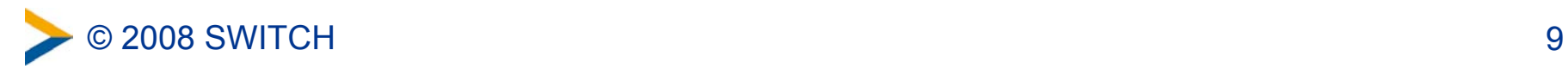

### **Solution 3: Embedded WAYF**

**The new idea: Embed WAYF on Resource, customize look** and feel but effectively still transparently use central WAYF

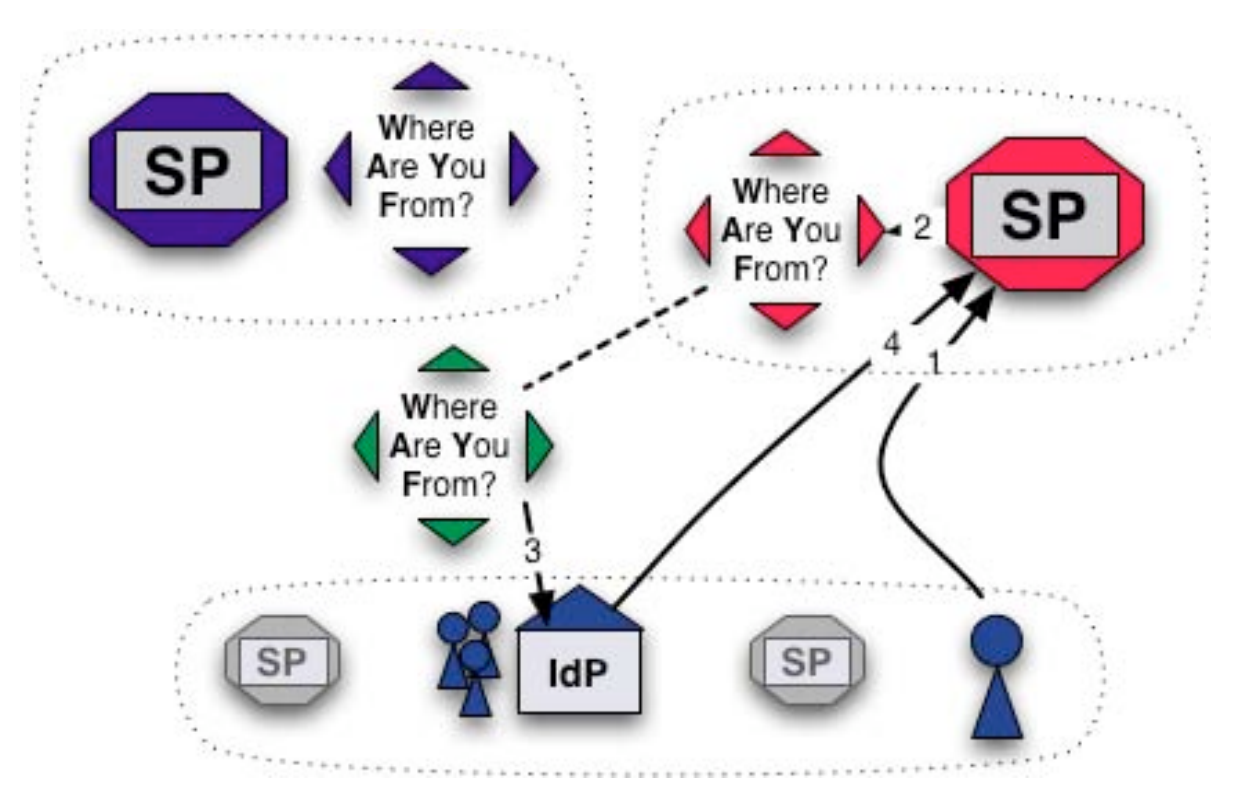

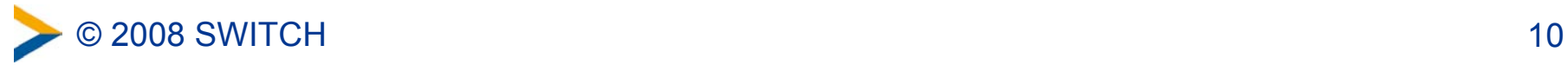

### **How the embedding works**

- Works like Google Ads :-)
- Embedd 2 JavaScripts:
- Configurator Script
	- **Influences look and feel (colors, size, etc.)**
	- **Excludes IdPs from list**
	- Add IdPs from other federations
- **Logic Script** 
	- The same URL for all embedded WAYFs
	- Generated by and loaded from central WAYF
	- Cookies from central WAYF can be read this way! This allows IdP preselection or direct redirection

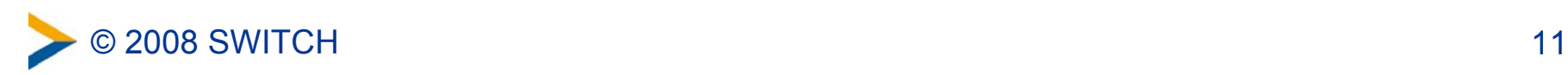

## **Embedded WAYF Example**

### $SWITCH > aai$

### About AAI : FAQ : Help : Privacy

### **Shibboleth 2 Service Provider**

This is a test page to demonstrate the embedded Discovery Service. Either log in to this test resource via the central WAYF or use the embedded Discovery Service below.

You may also have a look at the Shibboleth process log file to see what is going on during a login. Embedded WAYF presentation (JRA5 Lisbon) and some considerations

Login with:

AAI Demo Home Organization (Shibboleth IdP 2.0)

 $^-$  Remember selection for this web browser session.  $\vert$  Login

This host supports IPv6 and IPv4.

### **Instructions:**

- 1. Copy & paste sample HTML code to your web page
- 2. Adapt at least 5 settings
- 3. Done

*<u>aaltest</u>* 

 $\vert \cdot \vert$ 

### **What you get:**

Always up-to date, fully customizable, self-maintained, 1 click-saving Discovery **Service** 

### **Example:**

[https://kelimutu.switch.ch/](https://kelimutu.switch.ch)

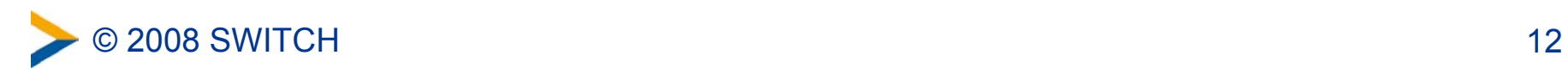

## **Embedded WAYF: Considerations**

- **Use advantages of central and distributed approach**
- Complete control for Resource administrators Limit IdPs to relevant ones, adapt look&feel, integrate into resource
- $\circlearrowleft$  No redirects to another host
- $\Diamond$  One click less when optimally integrated
- $\Diamond$  Very convenient for Resource administrators No deployment, installation or maintenance needed
- $\Diamond$  User statistics can be generated for federation
- $\circlearrowleft$  User has to select his IdP only once per session
- (User needs Javascript enabled or use alternative fallback)
- (Central WAYF must be well secured and high available)

### More: **6** <http://kelimutu.switch.ch/Embedded-DS.txt>

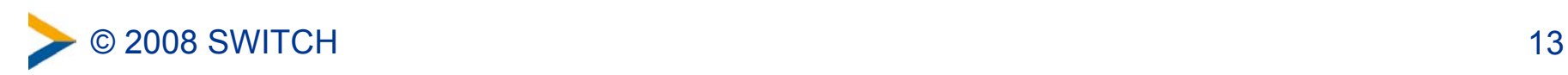

## **Embbedded WAYF in SWITCHaai**

- WAYF for AAI Test already supports embedding See source code of <https://kelimutu.switch.ch>
- Embedding will be available for SWITCHaai before Christmas (after some more testing)
- Comments and suggestions to  $a$ ai $@s$ witch.ch are very welcome

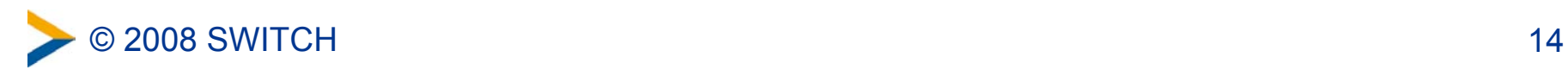